## *Inhaltsverzeichnis*

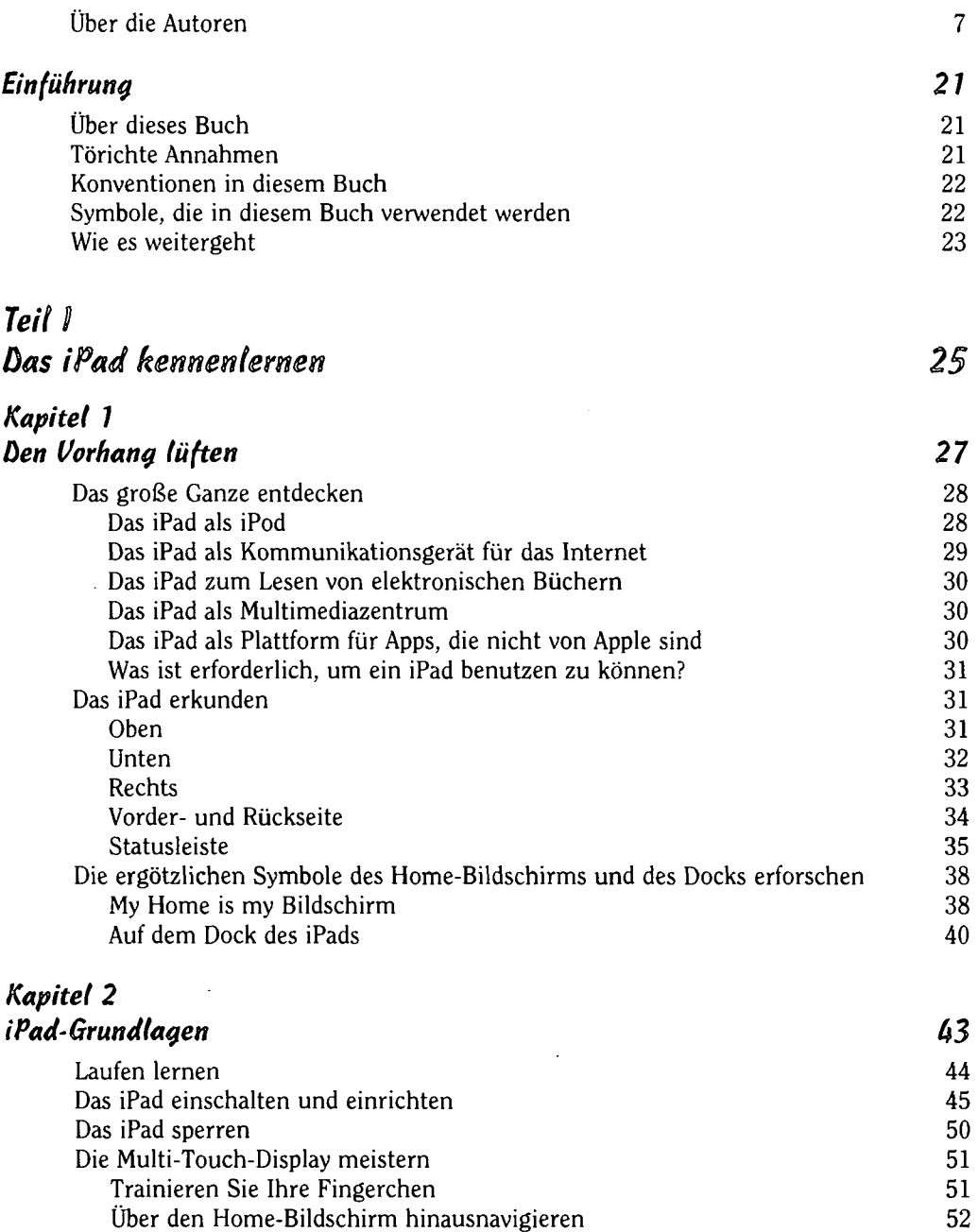

*. 11* 

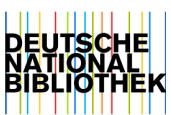

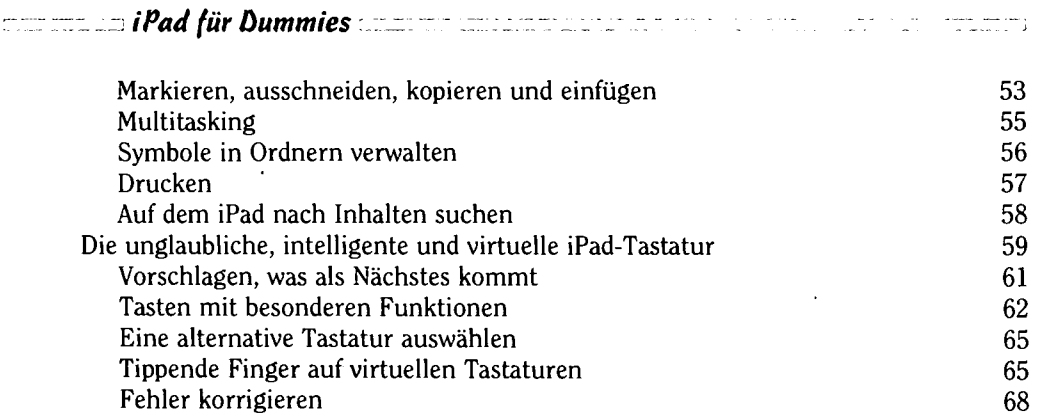

### *Kapitel 3*

## *Synchronisieren: Material auf das iPad draufpacken und Von dort herunterholen 69*

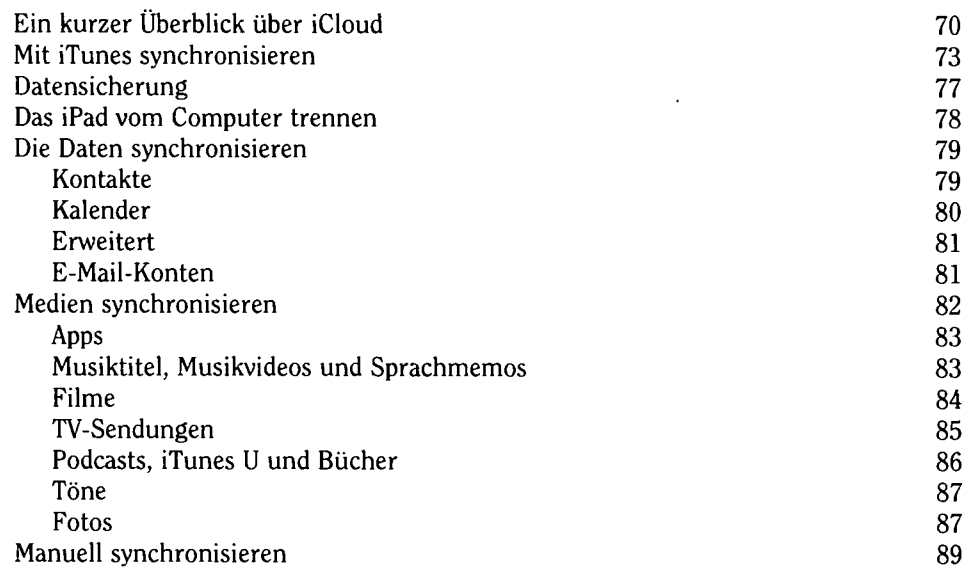

## *Teil II Das Internet-!Päd 91*

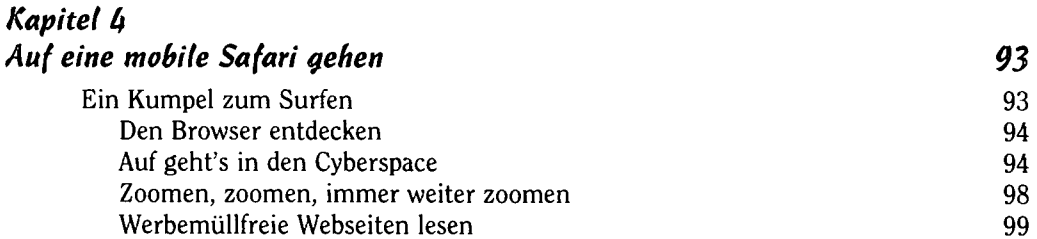

 $\epsilon$  12  $\epsilon$  =  $\epsilon$  =  $\epsilon$ 

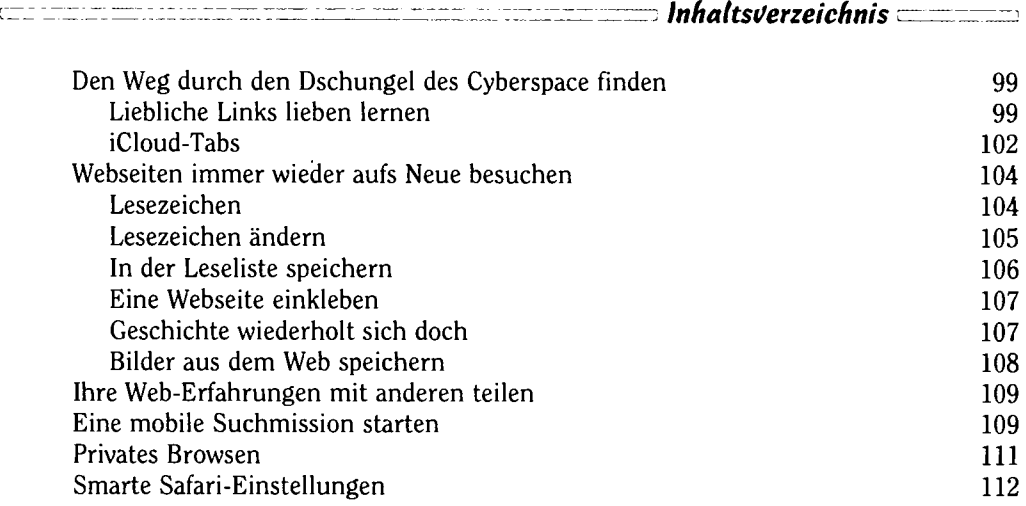

## *Kapitel 5 Die E-Mail muss raus 115*  Die Arbeit vorbereiten: Konten einrichten 116 Das Konto auf die einfache Art einrichten 116<br>Das Konto auf die weniger einfache Art einrichten 117 Das Konto auf die weniger einfache Art einrichten

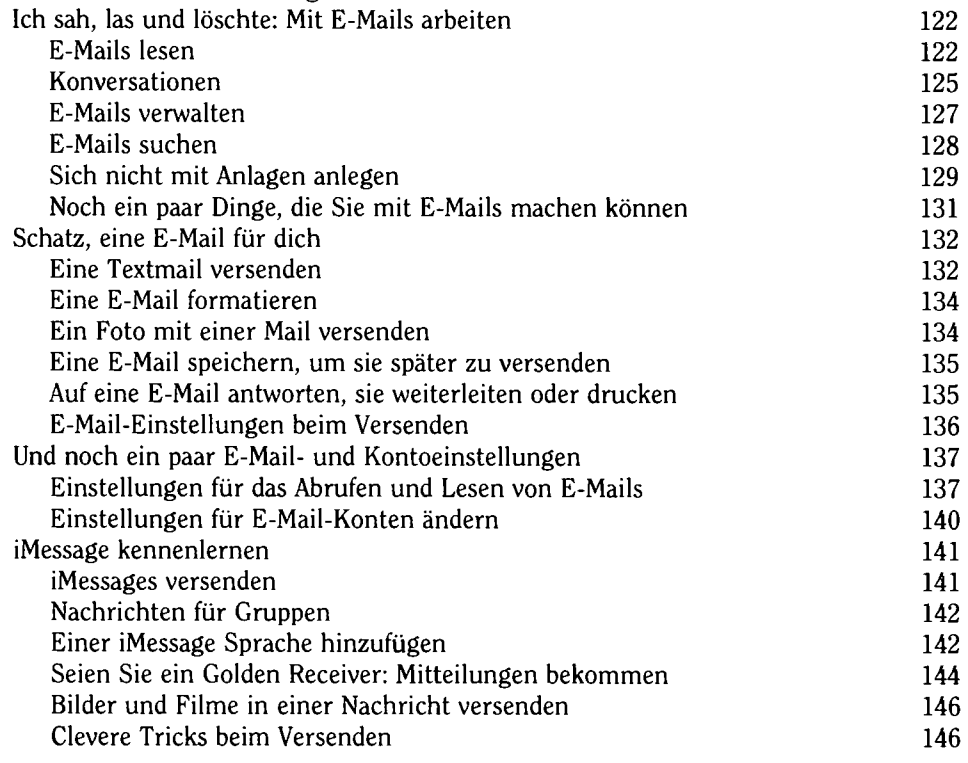

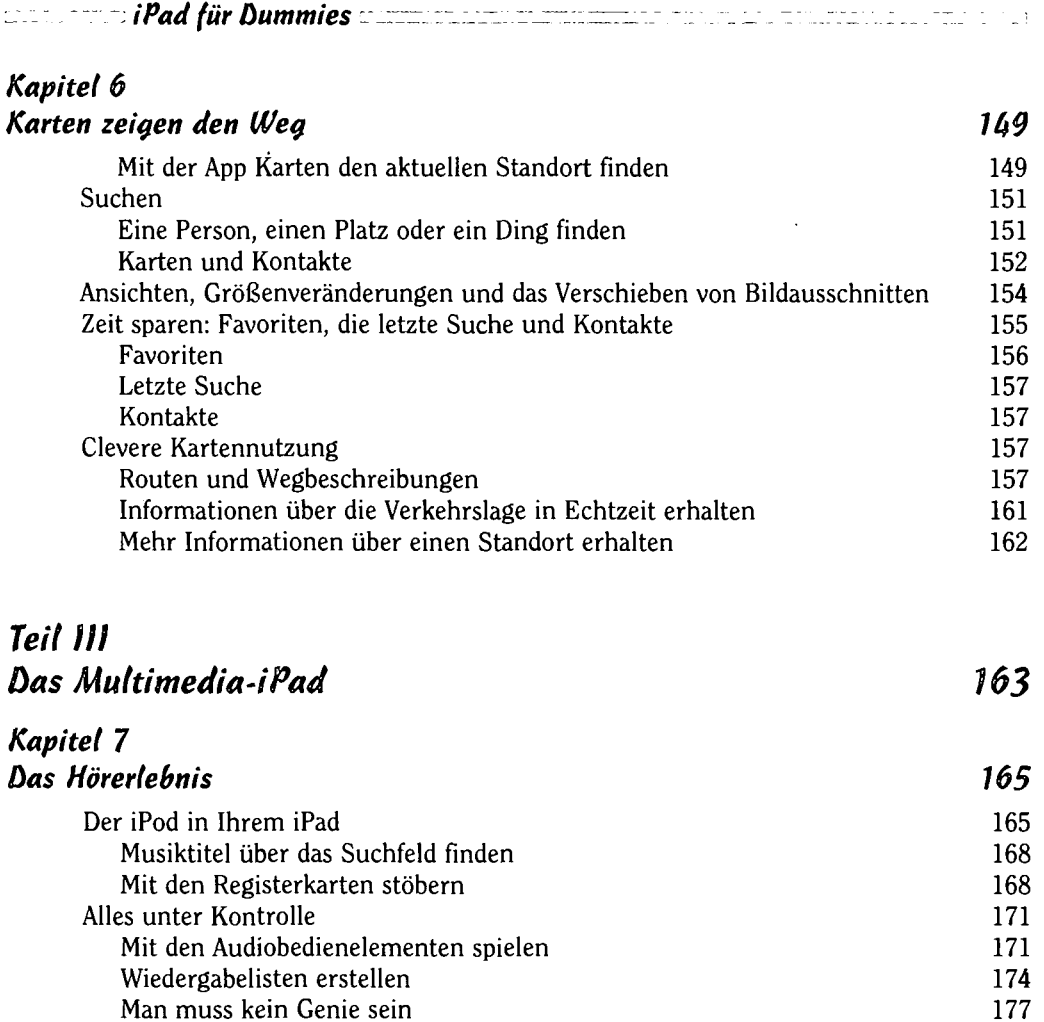

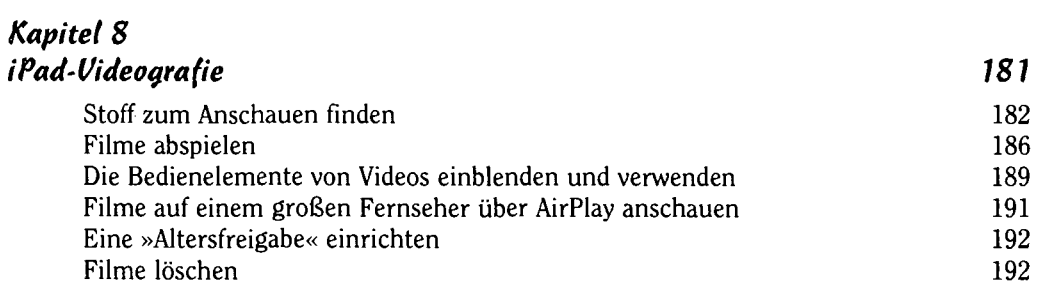

Lautstärke und Equalizer anpassen 177 Alle Musiktitel mit der gleichen Lautstärke abspielen 178 Einen Equalizer wählen 178<br>Eine Obergrenze für die Lautstärke bei Musik (und Filmen) festlegen 179

Mit der App iTunes Store auf Einkaufstour 179

Eine Obergrenze für die Lautstärke bei Musik (und Filmen) festlegen

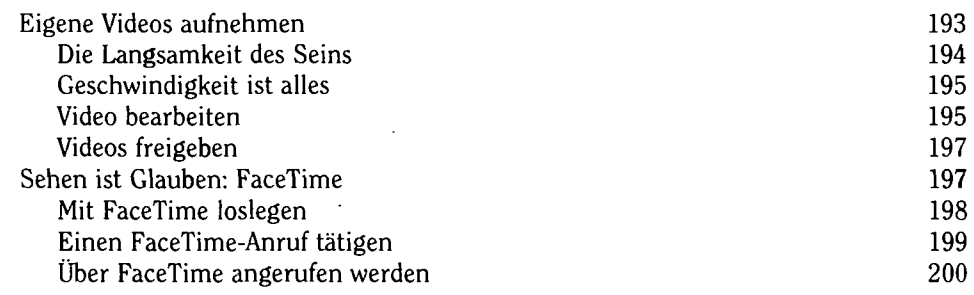

#### *Kapitel 9 Fotografie Vom Feinsten 203*

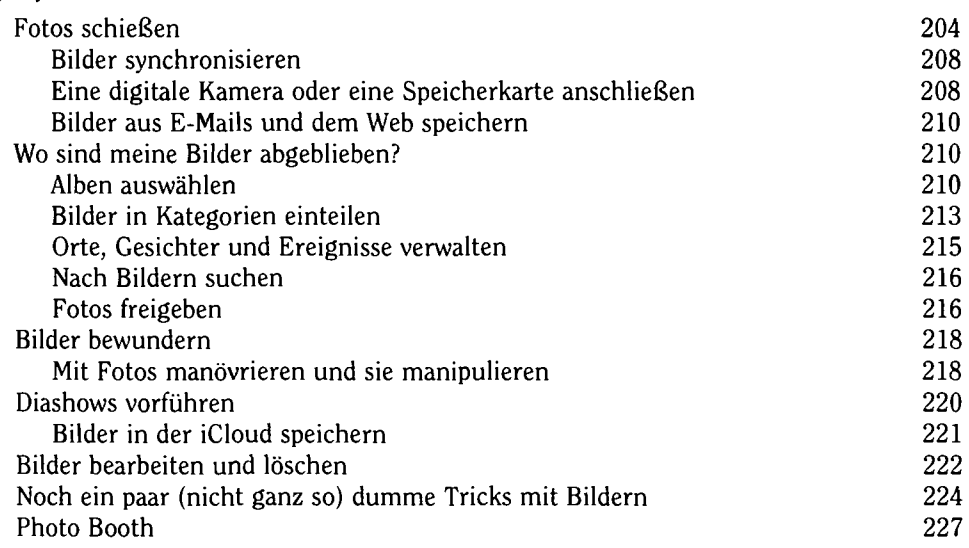

## *Kapitel 10*

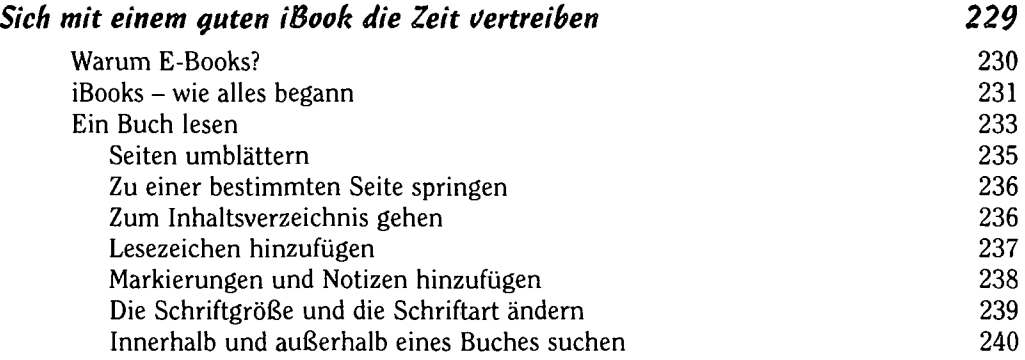

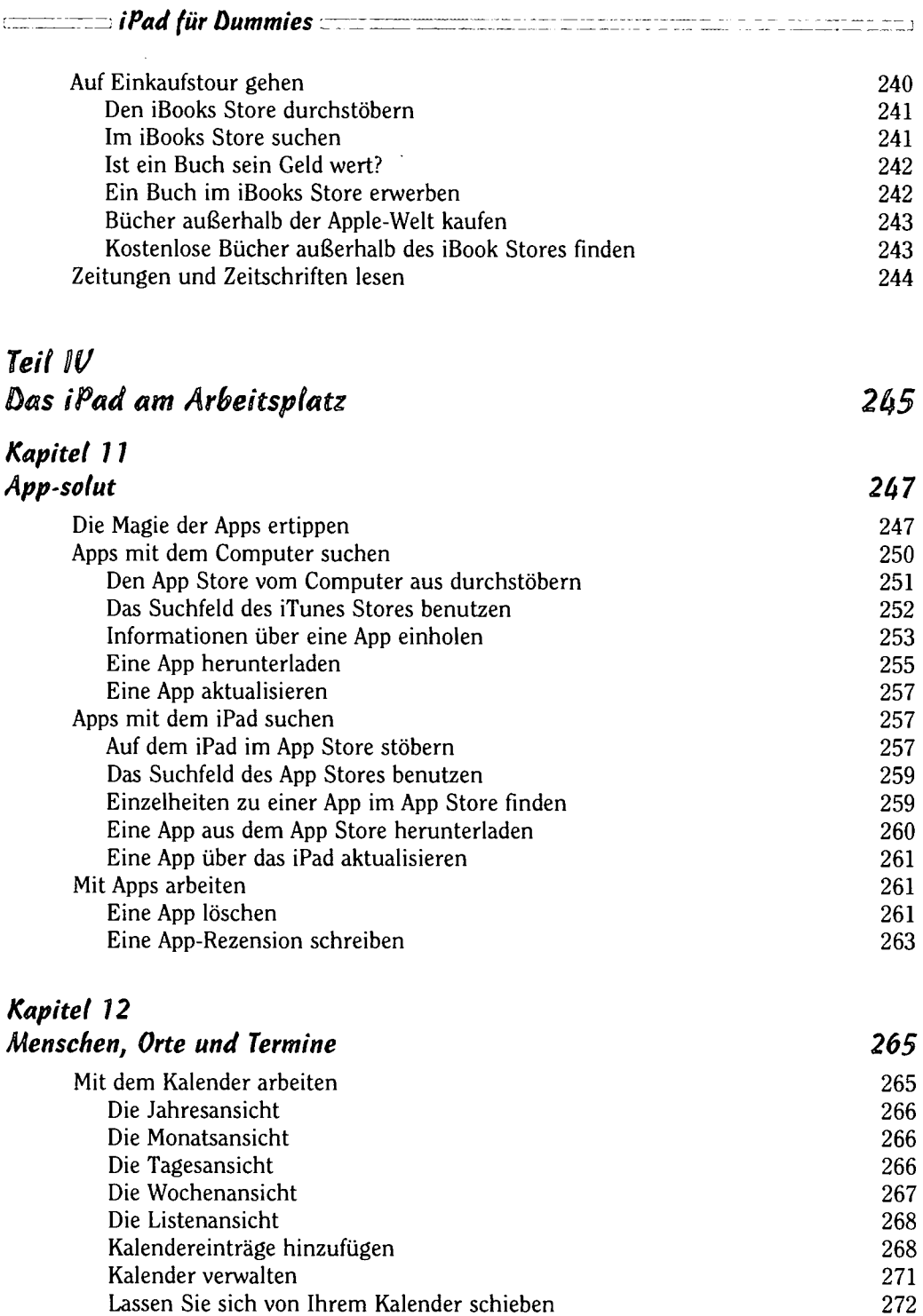

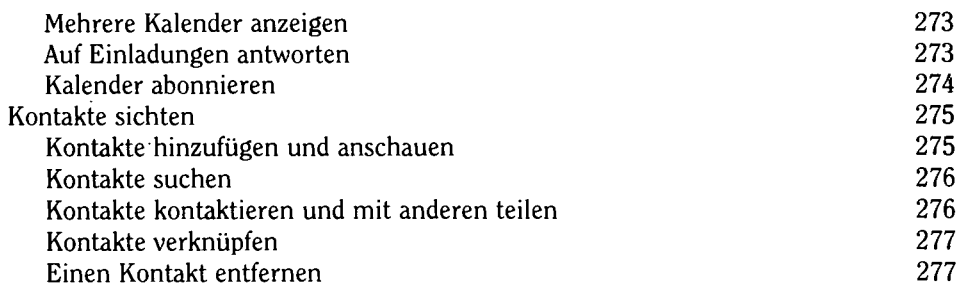

## *Kapitel 13 Unentbehrliche Werkzeuge (ür das iPad 279*

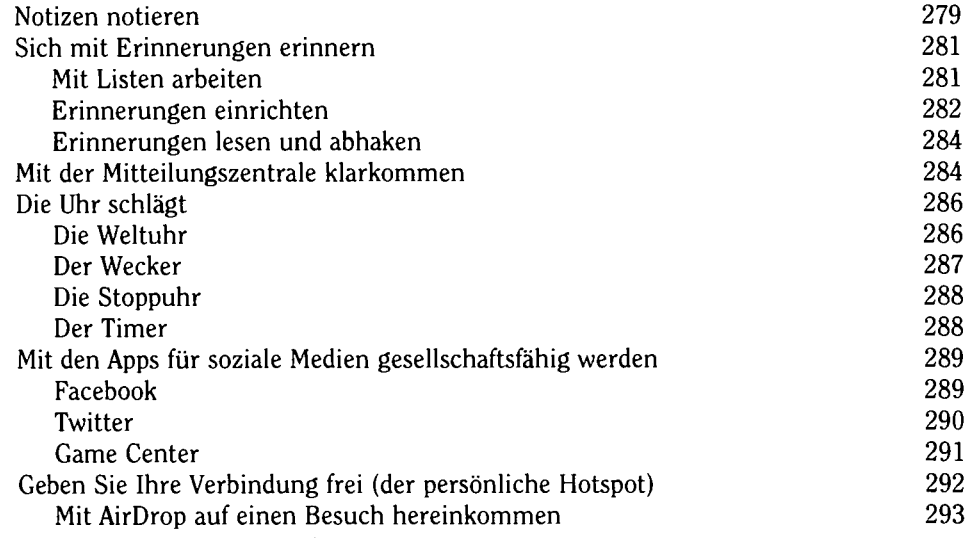

## *Kapitel 14*

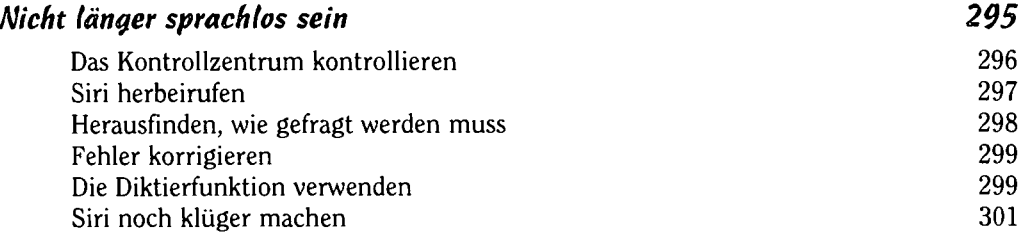

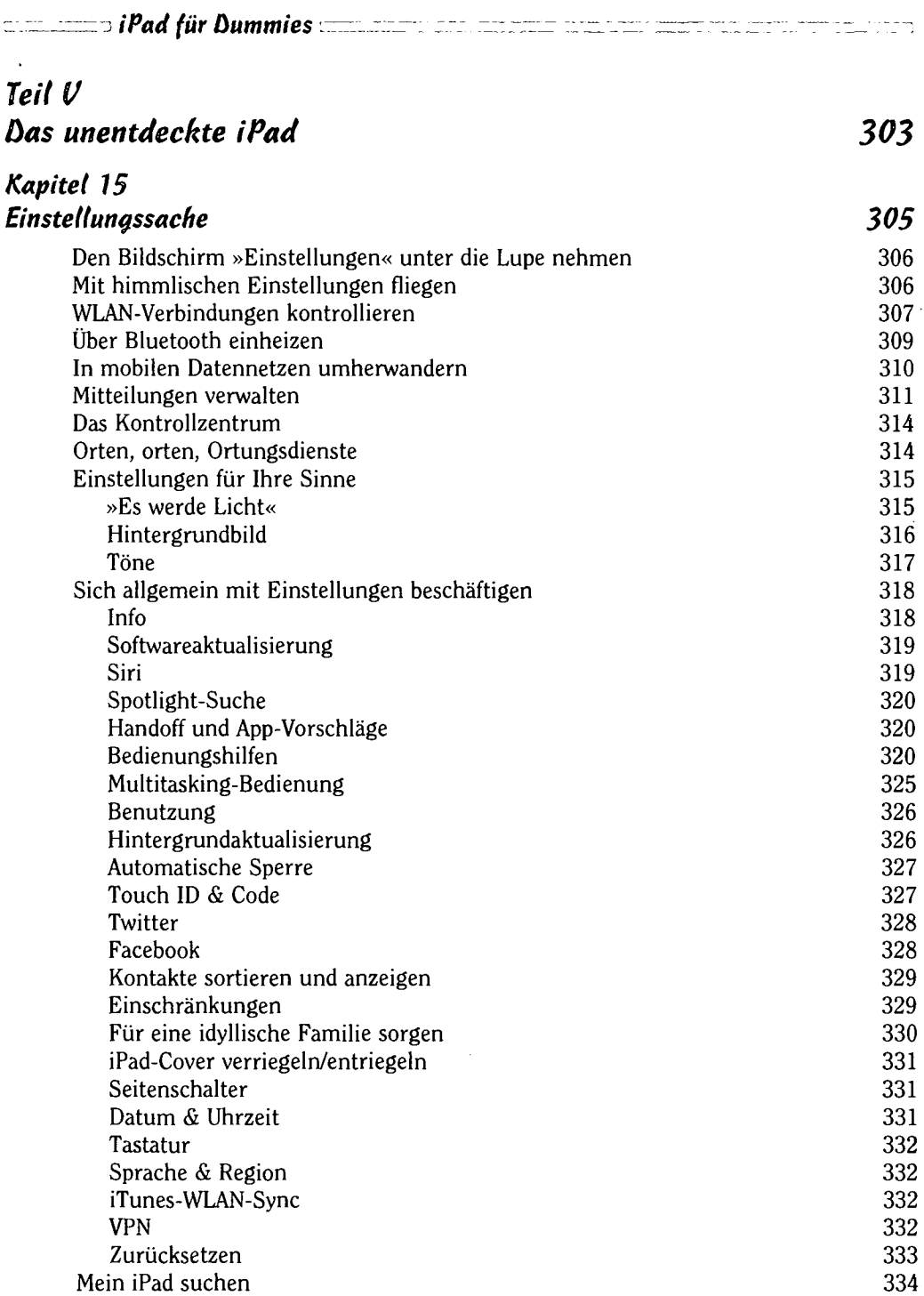

**Service** 

*: • Inhaltsverzeichnis • r~-rzn* 

s

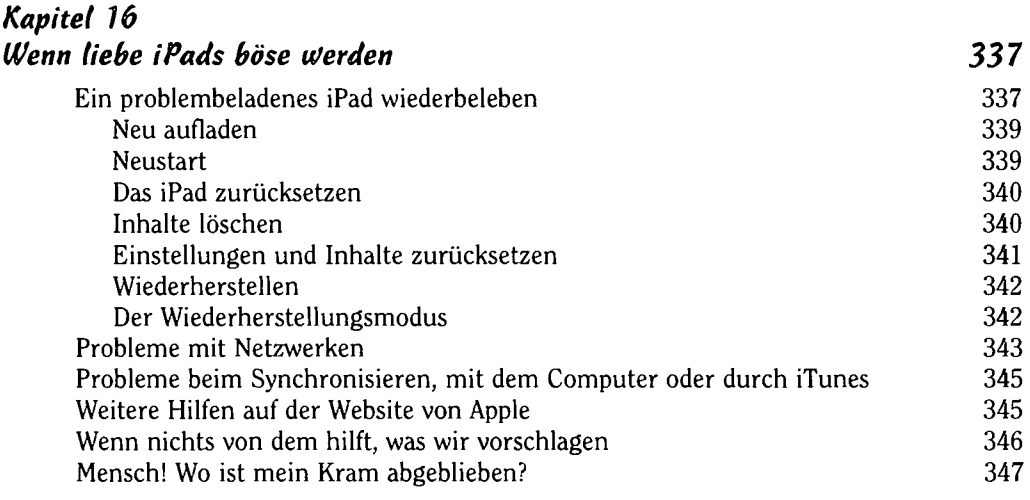

# *Kapitel 17*

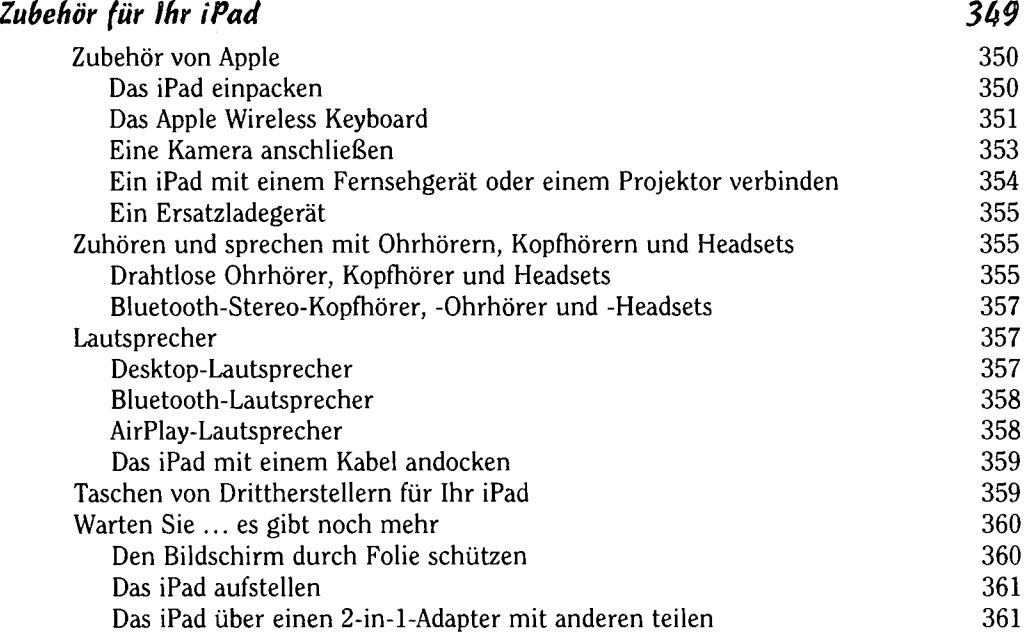

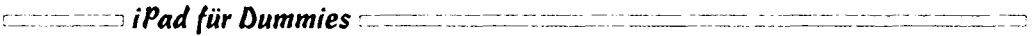

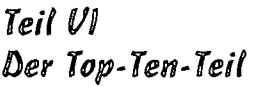

 $\sim$ 

## *Kapitel 18 Zehn Hinweise, Tipps und Kurzbefehle*

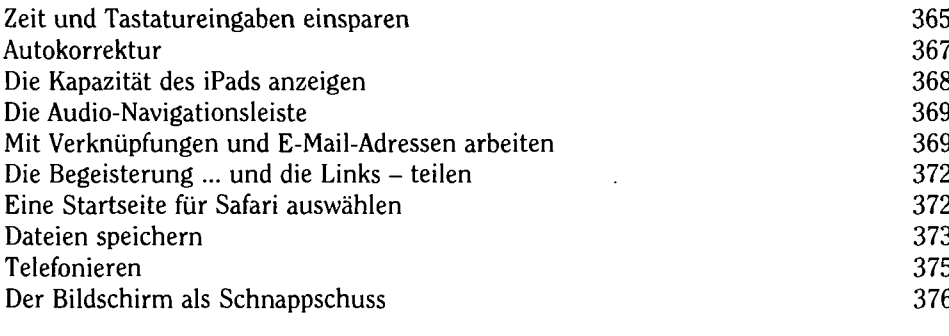

## *Stichwortverzeichnis*

377

363

365

 $\ddot{\phantom{a}}$